### **Notice Inviting Quotation (E-Procurement mode)** कोटेशनकोआमंत्रितकरनेकीसूचना**(**इ**-**प्रोक्योमेंटमोड**)**

## **INDIAN INSTITUTE OF TECHNOLOGY DELHI** भारतीयप्रौद्योत्रिकीसंस्थानदिल्ली **HAUZ KHAS, NEW DELHI-110016** हौजखास**,** नईदिल्ली **-110016**

**Dated/** दिनांक**:01/02/2019**

**Open Tender Notice No. /**खुलाप्रस्तावत्रनत्रविासूचनानंबर**: IITD/ISTA(SP-2151)/2019**

Indian Institute of Technology Delhi is in the process of purchasing following item(s) as per details as given as under.

इंडियनइंस्टीट्यूटऑफटेक्नोलॉजीदिल्लीनिम्नलिखितमदोंकीखरीदकीप्रक्रियामेंहै।

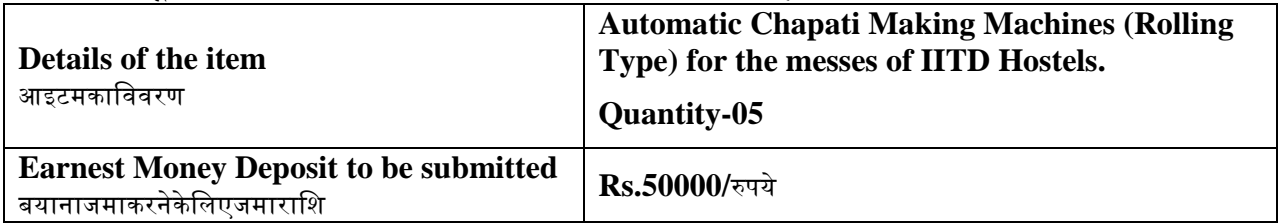

Tender Documents may be downloaded from Central Public Procurement Portal <http://eprocure.gov.in/eprocure/app>. Aspiring Bidders who have not enrolled / registered in eprocurement should enroll / register before participating through the website <http://eprocure.gov.in/eprocure/app> . The portal enrolment is free of cost. Bidders are advised to go through instructions provided at 'Instructions for online Bid Submission'.

त्रनत्रविािस्तावेजके न्द्रीयसाववजत्रनकखरीिपोटवलhttp://eprocure.gov.in/eprocure/app सेडाउनलोडहोसकतेहैंई-प्रोक्योरमेंटमेंपंजीकृतनहींहोनेवालेइच्छुकबोलीदाताओंकोवेबसाइटhttp://eprocure.gov.in/eprocure/app केमाध्यमसेभागलेनेसेपहलेपंजीकरणकरनाचाहिए।पोर्टलनामांकनमुफ्तहैबोलीदाताओंकोसलाहदीजातीहैकि'ऑनलाइन बोलीकेलिएनिर्देश' परदिएगएनिर्देशोंकेमाध्यमसेजानेकीसलाहदीजाए।

Tenderers can access tender documents on the website (For searching in the NIC site, kindly go to Tender Search option and type 'IIT'. Thereafter, Click on "GO" button to view all IIT Delhi tenders). Select the appropriate tender and fill them with all relevant information and submit the completed tender document online on the website <http://eprocure.gov.in/eprocure/app> as per the schedule given in the next page.

त्तिविदाकर्तावेबसाइटपरनिविदादस्तावेजकाउपयोगकरसकतेहैं (एनआईसीसाइटमेंखोजकेलिए, कृपयानिविदाखोजविकल्पऔर'आईआईटी' टाइपकरें।उसकेबाद, सभीआईआईटीदिल्लीनिविदाओंकोदेखनेकेलिए "गो" बटनपरत्रक्लककरें)

उपयुक्तत्रनत्रविाकाचयनकरेंऔरउन्द्हेंसभीप्रासंत्रिकसूचनाओंसेभरेंऔरवेबसाइटपरhttp://eprocure.gov.in/eprocur e/app परपरानिविदादस्तावेजऑनलाइनजमाकरें।अगलेपष्ठमेंदिएगएकार्यक्रमकेअनसार

No manual bids will be accepted. All quotation (both Technical and Financial should be submitted in the E-procurement portal). कोईमैन्यअलबोलीस्वीकारनहींकीजाएगी।सभीकोटेशन (तकनीकीऔरवित्तीयदोनोंकोई-प्रोक्योरमेंटपोर्टलमेंजमाकरनाचाहिए)

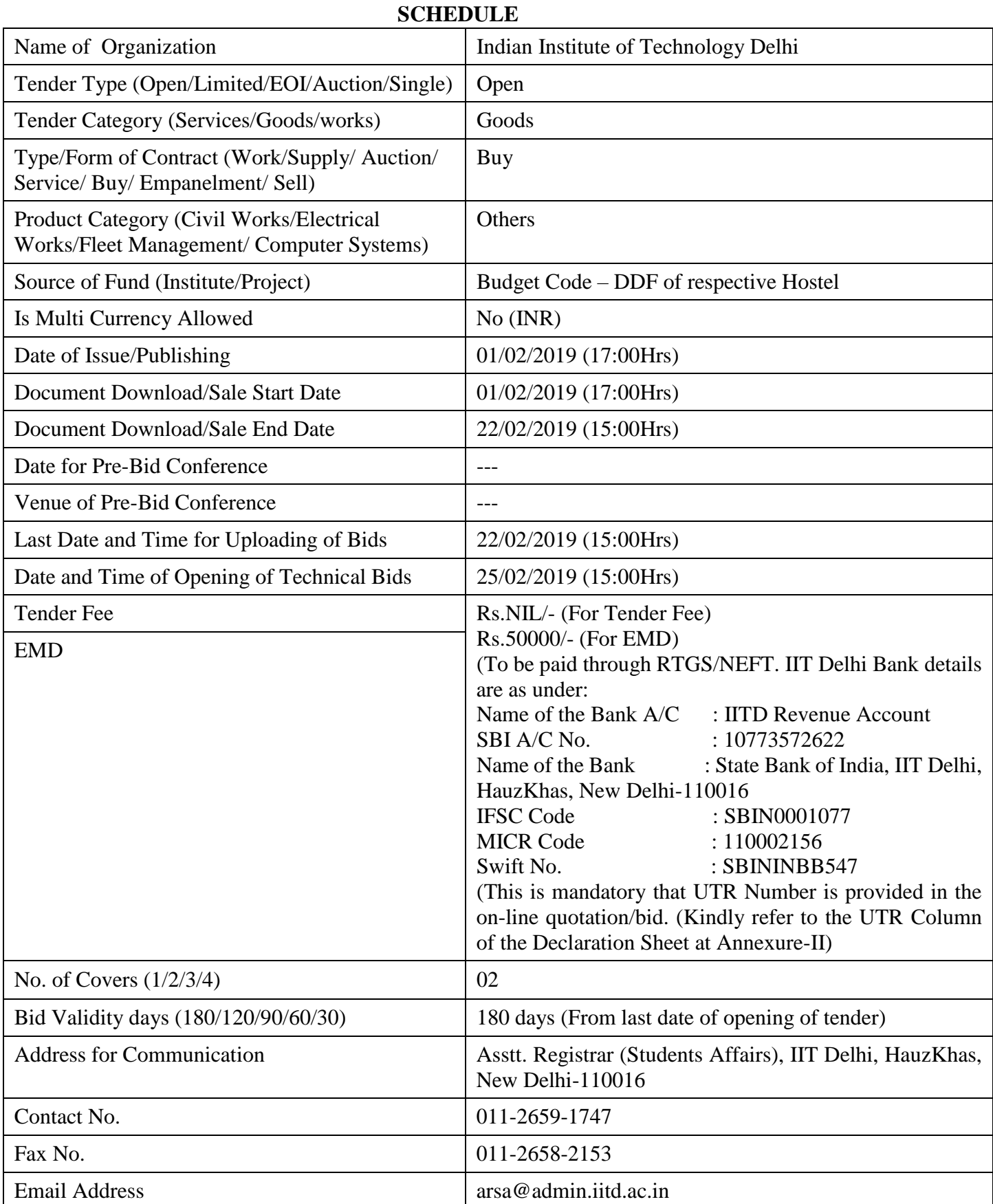

# **Chairman Purchase Committee, (Buyer Member)**

### **Instructions for Online Bid Submission/**ऑनलाइनबोली **(**त्रबड**)**के त्रलएत्रनिेश**:**

As per the directives of Department of Expenditure, this tender document has been published on the Central Public Procurement Portal [\(URL:http://eprocure.gov.in/eprocure/app\)](http://eprocure.gov.in/eprocure/app). The bidders are required to submit soft copies of their bids electronically on the CPP Portal, using valid Digital Signature Certificates. The instructions given below are meant to assist the bidders in registering on the CPP Portal, prepare their bids in accordance with the requirements and submitting their bids online on the CPP Portal.

व्ययत्रवभािके त्रनिेशोंके अनुसार, यहत्रनत्रविािस्तावेजकें रीयसाववजत्रनकप्रापणपोटवल (यूआरएल: http: //eprocure.gov.in/eprocure/app)

परप्रकाशितकियागयाहै।बोलीदाताओंकोमान्यडिजिटलहस्ताक्षरप्रमाणपत्रकाउपयोगकरतेहुएसीपीपीपोर्टलपरइलेक्ट्रॉ निकरूपसेअपनीबोलियोंकीसॉफ्टप्रतियांजमाकरनाआवश्यकहै।सीपीपीपोर्टलपरपंजीकरणकरनेकेलिएनिविदाकर्ताओं कीसहायताकरनेकेलिएनीचेदिएगएनिर्देशोंकामतलबहै,

सीपीपीपोर्टलपरआवश्यकताओंकेअनुसारअपनीबोलियांतैयारकरेंऔरअपनीबोलियांऑनलाइनजमाकरें।

More information useful for submitting online bids on the CPP Portal may be obtained at: अधिकजानकारीसीपीपीपोर्टलपरऑनलाइनबोलियांजमाकरनेकेलिएउपयोगीहोसकतीहै: <http://eprocure.gov.in/eprocure/app>

## **REGISTRATION**

1) Bidders are required to enroll on the e-Procurement module of the Central Public Procurement Portal (URL[:http://eprocure.gov.in/eprocure/app\)](http://eprocure.gov.in/eprocure/app) by clicking on the link "Click here to Enroll". Enrolment on the CPP Portal is free of charge.

बोलीदाताओंको "नामांकनकेलिएयहांक्लिककरें" लिंकपरक्लिककरकेसेंट्लपब्लिकप्रोक्युरमेंटपोर्टल (यूआरएल: http: //eprocure.gov.in/eprocure/app) के ई-प्रोक्योरमेंटमॉड्यूलपरभर्तीकरनाआवश्यकहै।सीपीपीपोर्टलपरनामांकननि: शुल्कहै

2) As part of the enrolment process, the bidders will be required to choose a unique username and assign a password for their accounts.

नामांकनप्रदियाके भािके रूपमें, बोलीदाताओंकोअपनेखातेकेलिएएकअद्वितीयउपयोगकर्तानामचुननाहोगाऔरएकपासवर्डप्रदानकरनाहोगा।

3) Bidders are advised to register their valid email address and mobile numbers as part of the registration process. These would be used for any communication from the CPP Portal.

बोलीदाताओंकोसलाहदीजातीहैकिपंजीकरणप्रक्रियाकेभागकेरूपमेंअपनावैधईमेलपताऔरमोबाइलनंबरपंजी कृतकरें।इनकाउपयोगसीपीपीपोर्टलसेकिसीभीसंचारकेलिएकियाजाएगा।

4) Upon enrolment, the bidders will be required to register their valid Digital Signature Certificate (Class II or Class III Certificates with signing key usage) issued by any Certifying Authority recognized by CCA India (e.g. Sify / TCS / nCode / eMudhra etc.), with their profile.

### नामांकनपर,

बोलीदाताओंकोसीसीएइंडियाद्वारामान्यताप्राप्तकिसीप्रमाणनप्राधिकरणद्वाराजारीकिएगएअपनेमान्यडिजिट लहस्ताक्षरप्रमाणपत्र (कक्षाद्वितीययाकक्षा $\text{III}$  प्रमाणपत्रकेसाथमहत्वपूर्णउपयोगपरहस्ताक्षरकरने) कीआवश्यकताहोिी (जैसेत्रसफी / टीसीएस / एनकोड / ई-मुराआदि) , उनके प्रोफाइलके साथ

5) Only one valid DSC should be registered by a bidder. Please note that the bidders are responsible to ensure that they do not lend their DSCs to others which may lead to misuse.

केवलएकमान्यडीएससीएकबोलीदाताद्वारापंजीकृतहोनाचाहिए।कृपयाध्यानदेंकिनिविदाकर्तायहसुनिश्चितक रनेकेलिएज़िम्मेदारहैंकिवेअपनेडीएससीकोदसरोंकोउधारनहींदेतेहैंजिससेदरुपयोगहोसकताहै।

6) Bidder then logs in to the site through the secured log-in by entering their user ID / password and the password of the DSC / eToken.

बोलीदाताफिरअपनेयूजरआईडी / पासवर्डऔरडीएससी / ईटीकेनकेपासवर्डकोदर्जकरकेसुरक्षितलॉग-इनके माध्यमसेसाइटपरलॉिऑनकरताहै।

#### SEARCHING FOR TENDER DOCUMENTS/निविदादस्तावेजोंकेलिएखोजना

1) There are various search options built in the CPP Portal, to facilitate bidders to search active tenders by several parameters. These parameters could include Tender ID, organization name, location, date, value, etc. There is also an option of advanced search for tenders, wherein the bidders may combine a number of search parameters such as organization name, form of contract, location, date, other keywords etc. to search for a tender published on the CPP Portal.

#### सीपीपीपोटवलमेंत्रनर्मवतत्रवत्रभन्नखोजत्रवकल्पहैं,

ताकिबोलीदाताओंकोकईमापदंडोंसेसक्रियनिविदाएंखोजसकें।इनमापदंडोंमेंनिविदाआईडी, संगठनकानाम, स्थान, त्रिथि, मूल्यआदिशामिलहोसकतेहैं।निविदाओंकेलिएउन्नतखोजकाएकविकल्पभीहै, जिसमेंबोलीदाताकईनामोंकोजोड़सकतेहैंजैसेसंगठनकानाम, अनुबंधकास्थान, स्थान, सीपीपीपोर्टलपरप्रकाशितनिविदाकीखोजकेलिएतारीख, अन्यकीवर्डआदि।

2) Once the bidders have selected the tenders they are interested in, they may download the required documents / tender schedules. These tenders can be moved to the respective 'My Tenders' folder. This would enable the CPP Portal to intimate the bidders through SMS / e-mail in case there is any corrigendum issued to the tender document.

```
बोलीदाताओंनेएकबारनिविदाएंचुनीहैंजिसमेंवेरुचिरखतेहैं.     उसकावेआवश्यकदस्तावेज  /
त्रनत्रविाकायविमडाउनलोडकरसकतेहैं।येत्रनत्रविाएं'मेरीत्रनत्रविाओं' 
फोल्डरमेंलेजाईजासकतीहैं।इससेसीपीपीपोर्टलकोबोलीदाताओंकोएसएमएस / उन्हें-
मेलकेमाध्यमसेसूचितकियाजासकताहै, यदिनिविदादस्तावेजमेंकोईशुद्धिजारीकिगईहै।
```
3) The bidder should make a note of the unique Tender ID assigned to each tender, in case they want to obtain any clarification / help from the Helpdesk.

```
बोलीदाताकोप्रत्येकनिविदाकोनिर्दिष्टअद्वितीयनिविदाआईडीकानोटबनानाचाहिए,
अगरवेहेल्पडेस्कसेकोईस्पष्टीकरण / सहायताप्राप्तकरनाचाहतेहैं।
```
### **PREPARATION OF BIDS /** बोली **(**त्रबड**)**कीतैयारी

1) Bidder should take into account any corrigendum published on the tender document before submitting their bids.

बोलीदाताकोअपनीबोलियांजमाकरनेसेपहलेनिविदादस्तावेजपरप्रकाशितकिसीभीशुद्धिकोध्यानमेंरखनाचा त्रहए।

2) Please go through the tender advertisement and the tender document carefully to understand the documents required to be submitted as part of the bid. Please note the number of covers in which the bid documents have to be submitted, the number of documents - including the names and content of each of the document that need to be submitted. Any deviations from these may lead to rejection of the bid.

```
कृपयाबोलीकेभागकेरूपमेंजमाकिएजानेवालेदस्तावेजोंकोसमझनेकेलिएनिविदाविज्ञापनऔरनिविदादस्तावे
जध्यानसेदेखें।कपयाउनअंकोंकीसंख्यापरध्यानदेंजिनमेंबोलीदस्तावेजजमाकरनाहै. दस्तावेजोंकीसंख्या -
त्रजसमेंप्रत्येकिस्तावेजके नामऔरसामग्रीशात्रमलहैं,
```
त्रजन्द्हेंप्रस्तुतकरनेकीआवश्यकताहै।इनमेंसेकोईभीत्रवचलनबोलीकोअस्वीकारकरसकताहै।

3) Bidder, in advance, should get ready the bid documents to be submitted as indicated in the tender document / schedule and generally, they can be in PDF / XLS / RAR / DWF formats. Bid documents may be scanned with 100 dpi with black and white option.

बोलीदाता. अग्रिममें, निविदादस्तावेज अनुसूचीमेंबताएअनुसारप्रस्तुतकरनेकेलिएबोलीदस्तावेजतैयारकरनाचाहिएऔरआमतौरपर, वेपीडीएफ एक्सएलएस / आरएआर / डीडब्ल्यूएफस्वरूपोंमेंहोसकतेहैं।बोलीदस्तावेजोंको $100$ डीपीआईकेसाथकालेऔरसफेदविकल्पस्कैनकियाजा सकताहै।

4) To avoid the time and effort required in uploading the same set of standard documents which are required to be submitted as a part of every bid, a provision of uploading such standard documents (e.g. PAN card copy, annual reports, auditor certificates etc.) has been provided to the bidders. Bidders can use "My Space" area available to them to upload such documents. These documents may be directly submitted from the "My Space" area while submitting a bid, and need not be uploaded again and again. This will lead to a reduction in the time required for bid submission process.

मानकदस्तावेजोंकेएकहीसेटकोअपलोडकरनेकेलिएआवश्यकसमयऔरप्रयाससेबचनेकेलिएजोप्रत्येकबोलीके भागकेरूपमेंजमाकरनेकेलिएआवश्यकहैं, ऐसेमानकदस्तावेजअपलोडकरनेकाप्रावधान (जैसेपैनकार्डकॉपी, वार्षिकरिपोर्ट. लेखापरीक्षकप्रमाणपत्रआदि) बोलीदाताओंकोप्रदानकियागयाहै।ऐसेदस्तावेजोंकोअपलोडकरनेकेलिएबोलीकर्ताउनकेलिएउपलब्ध "मेरास्पेस" क्षेत्रकाउपयोगकरसकतेहैं।बोलीजमाकरतेसमययेदस्तावेज़सीधे "मेरास्पेस" क्षेत्रसेजमाकिएजासकतेहैं, अत्र करने क्षेत्र करने के अत्र करने के अत्र करने के अत्र करने के अत्र करने के अत्र क बारअपलोडकरनेकीज़रूरतनहींहैइससेबोलीजमाप्रक्रियाकेलिएआवश्यकसमयमेंकमीआएगी।

### **SUBMISSION OF BIDS/**बोली **(**त्रबड**)**काजमाकरना

1) Bidder should log into the site well in advance for bid submission so that he/she upload the bid in time i.e. on or before the bid submission time. Bidder will be responsible for any delay due to other issues.

```
बोलीदाताकोबोलीप्रस्तुतिकेलिएअच्छीतरहसेसाइटपरलॉगइनकरनाचाहिएताकिवहसमयपरबोलीअपलोड
करसकेयाफिरबोलीप्रस्तुतकरनेकेसमयसेपहले।अन्यमुद्दोंकेकारणकिसीभीदेरीकेलिएबोलीदाताजिम्मेदारहो
गा।
```
2) The bidder has to digitally sign and upload the required bid documents one by one as indicated in the tender document.

```
बोलीदाताकोनिविदादस्तावेजमेंदर्शाएअनुसारएक-
एककरकेआवश्यकबोलीदस्तावेजोंकोडिजिटलहस्ताक्षरऔरअपलोडकरनाहोगा।
```
3) Bidder has to select the payment option as "on-line" to pay the tender fee / EMD as applicable and enter details of the instrument. Whenever, EMD / Tender fees is sought, bidders need to pay the tender fee and EMD separately on-line through RTGS (Refer to Schedule, Page No.2).

```
बोलीिाताकोत्रनत्रविाशुल्क / ईएमडीकोभुितानके त्रलए "ऑनलाइन" 
केरूपमेंभुगतानविकल्पचुननाहोगाऔरउपकरणकाविवरणदर्जकरनाहोगा।जबभी,     ईएमडी
त्तिविदाशुल्ककीमांगकीजातीहै, बोली काली बोलीदाताओंकोटेंडरशुल्कऔरईएमडीअलग-
अलगआरटीजीएसकेमाध्यमसेऑनलाइनपरभुगतानकरनेकीआवश्यकताहोतीहै (अनुसूची, पेजनं .2देखें)।
```
4) The server time (which is displayed on the bidders' dashboard) will be considered as the standard time for referencing the deadlines for submission of the bids by the bidders, opening of bids etc. The bidders should follow this time during bid submission.

```
सववरकासमय (जोबोलीिाताओंके डैशबोडवपरप्रिर्शवतहोताहै) 
बोलीदाताओंद्वाराबोलियोंकोखोलनेकेलिएसमयसीमाकोसंदर्भितकरनेकेलिएमानकसमयकेरूपमेंमानाजाएगा
।बोलीदाताओंकोखोलनाआदि।बोलीदाताओंकोबोलीप्रस्तुतकरनेकेदौरानइससमयकापालनकरनाचाहिए।
```
5) All the documents being submitted by the bidders would be encrypted using PKI encryption techniques to ensure the secrecy of the data. The data entered cannot be viewed by unauthorized persons until the time of bid opening. The confidentiality of the bids is maintained using the secured Socket Layer 128 bit encryption technology. Data storage encryption of sensitive fields is done.

बोलीदाताओंद्वाराप्रस्तुतसभीदस्तावेजपीकेआईएन्क्रिप्शनतकनीकोंकाउपयोगकरकेएन्क्रिप्टकियाजाएगाजिस सेडेटाकीगोपनीयतासुनिश्चितहोसके।दर्जकिएगएडेटाकोअनधिकृतव्यक्तियोंद्वाराबोलीखोलनेकेसमयतकनहींदे खाजासकताहै।बोलियोंकीगोपनीयताकोसुरक्षितसॉकेटलेयर $128$ बिटएन्क्रिप्शनतकनीककाउपयोगकररखाजा ताहै।संवेदनशीलक्षेत्रोंकाडेटासंग्रहणएन्क्रिप्शनकियाजाताहै।

6) The uploaded tender documents become readable only after the tender opening by the authorized bid openers.

अपलोडकिएगएनिविदादस्तावेजकेवलअधिकृतबोलीदाताद्वारानिविदाखोलनेकेबादहीपठनीयहोसकतेहैं।

7) Upon the successful and timely submission of bids, the portal will give a successful bid submission message  $\&$  a bid summary will be displayed with the bid no. and the date & time of submission of the bid with all other relevant details.

बोत्रलयोंके सफलऔरसमयपरजमाहोनेपर,

पोर्टलएकसफलबोलीप्रस्तुतकरनेकासंदेशदेगाऔरएकबोलीसारांशबोलीसंख्याकेसाथप्रदर्शितकियाजाएगा।औ रअन्द्यसभीप्रासंत्रिकत्रववरणोंके साथबोलीप्रस्तुतकरनेकीतारीखऔरसमय।

8) Kindly add scanned PDF of all relevant documents in a single PDF file of compliance sheet.

कपयाअनपालनपत्रककीएकपीडीएफफाइलमेंसभीप्रासंगिकदस्तावेजोंकेस्कैनकिएगएपीडीएफ़को जोड़िें।

## ASSISTANCE TO BIDDERS /बोलीदाताओंकोसहायता

1) Any queries relating to the tender document and the terms and conditions contained therein should be addressed to the Tender Inviting Authority for a tender or the relevant contact person indicated in the tender.

निविदादस्तावेजसेसंबंधितकोईभीप्रश्नऔरइसमेंनिहितनियमोंऔरशर्तोंकोनिविदाआमंत्रणप्राधिकरणकोनिवि दाकेलिएयानिविदामेंवर्णितप्रासंगिकसंपर्कव्यक्तिसेसंबोधितकियाजानाचाहिए।

2) Any queries relating to the process of online bid submission or queries relating to CPP Portal in general may be directed to the 24x7 CPP Portal Helpdesk. The contact number for the helpdesk is 1800 233 7315.

ऑनलाइनबोलीप्रस्तुतकरनेयासामान्यमेंसीपीपीपोर्टलसेसंबंधितप्रश्नोंकीप्रक्रियासेसंबंधितकोईभीप्रश्न $24$ x $7\,$ सीपीपीपोर्टलहैल्पडेस्कपरनिर्देशितकियाजासकताहै।हेल्पडेस्ककेलिएसंपर्कसंख्या1800 233 7315 है

## General Instructions to the Bidders /बोलीदाताओंकेलिएसामान्यनिर्देश

1) The tenders will be received online through portal<http://eprocure.gov.in/eprocure/app> . In the Technical Bids, the bidders are required to upload all the documents in .pdf format.

त्रनत्रविाएंपोटवलhttp://eprocure.gov.in/eprocure/app केमाध्यमसेऑनलाइनप्राप्तहोंगीतकनीकीबोलियोंमें, बोलीदाताओंकोसभीदस्तावेजोंको।पीडीएफप्रारूपमेंअपलोडकरनाहोगा।

2) Possession of a Valid Class II/III Digital Signature Certificate (DSC) in the form of smart card/e-token in the company's name is a prerequisite for registration and participating in the bid submission activities through https://eprocure.gov.in/eprocure/app. Digital Signature Certificates can be obtained from the authorized certifying agencies, details of which are available in the web site https://eprocure.gov.in/eprocure/app under the link "Information about DSC". कंपनीकेनाममेंस्मार्टकार्ड / ई-टोकनकेरूपमेंमान्यक्लासII / III डिजिटलहस्ताक्षरप्रमाणपत्र (डीएससी) के पंजीकरणके त्रलएएकशतवहैऔरhttps://eprocure.gov.in/eprocure/ केमाध्यमसेबोलीप्रस्तुतकरनेकीगतिविधियोंमेंभागलेसकतेहै।डिजिटलहस्ताक्षरप्रमाणपत्रअधिकृतप्रमाणितए जेंत्रसयोंसेप्राप्तकीजासकतीहै, त्रजनमेंसेजानकारी "डीएससीके बारेमेंसूचना" लिंककेतहतवेबसाइटhttps://eprocure.gov.in/eprocure/app परउपलब्धहै।

3) Tenderer are advised to follow the instructions provided in the 'Instructions to the Tenderer for the e-submission of the bids online through the Central Public Procurement Portal for e Procurement at [https://eprocure.gov.in/eprocure/app.](https://eprocure.gov.in/eprocure/app) त्तिविदाकर्ताकोसलाहदीजातीहैकिवेनिविदाकारकोनिर्देशदिएगएहोंताकिई-प्रोक्योरमेंटके त्रलएसेंरलपत्रललकप्रोकॉमवमेंटपोटवलके जररएhttps://eprocure.gov.in/eprocure/app परऑनलाइननिविदाएंजमाकरसकें।

#### **INDIAN INSTITUTE OF TECHNOLOGY DELHI HauzKhas, New Delhi – 110016 (Office of Dean, Student Affairs)**

#### *NOTICE INVITING QUOTATION*

#### Subject : **Automatic Chapati Making Machines (Rolling Type) for the messes of IITD Hostels (Quantity-05).**

#### **Invitation for Tender Offers**

Indian Institute of Technology Delhi invites online Bids (Technical bid and Commercial bid) from eligible and experienced reputed firms to provide Automatic Chapati Making Machines (Rolling Type) for the messes of IITD Hostels.

#### **Specifications for Automatic Chapati Making Machine (Rolling Type)**

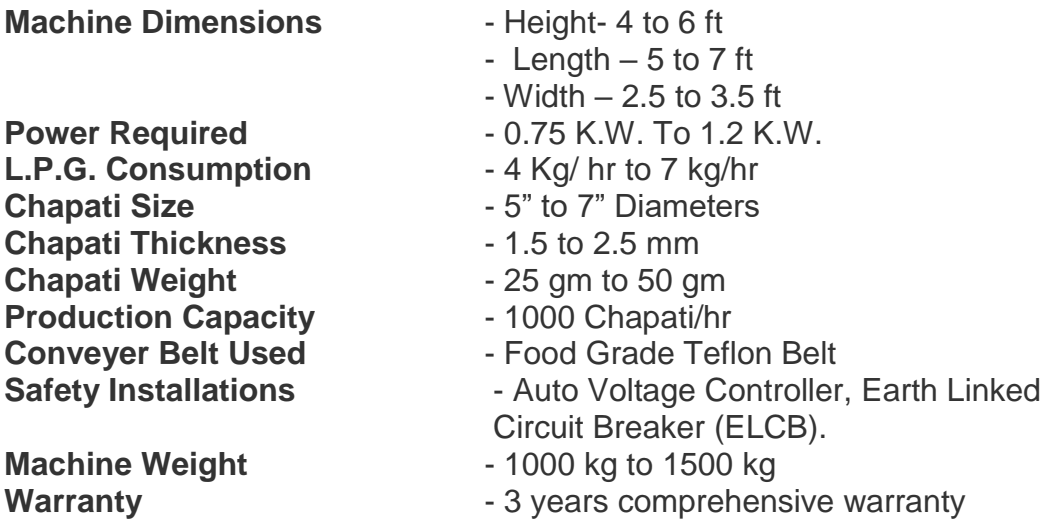

#### **Other Requirements:**

- The charges towards installation and demonstration at IIT Delhi will be borne by the successful bidder.
- The term 'fully automatic' refers to the integrated process of Chapati Peda Making, rolling, baking on both sides & puffing.
- The Design of Chapati machine should be Compact, & easy to use.
- The Final Product (Chapati's) should be soft & fully puffed.
- PNG should be used for the heating purpose.
- Automatic Temperature Controller should be available.
- The Size & heating of Chapati's should be uniform & consistent.
- All Parts coming in contact of Dough balls &chapati should be made of Food grade Aluminium, Stainless steel 304 & Teflon.
- The facility should be available for adjusting the size, weight, thickness & browning on each side of the Chapati.
- The Assembling & Dissembling of the machine parts for the regular cleaning after use should be user friendly.
- Insulation sheet should be available on top of the machine to avoid the fire burns.
- Wheels of machine should be of 4 inches or more in diameters.

The Tender Document containing the details can be downloaded from the website of the Institute [www.iitd.ac.in.](http://www.iitd.ac.in/) Further details, if any, may be obtained from the office of Assistant Registrar (SA) Room No. MS-207/C-11, IIT Delhi Admin Block, IIT Delhi Campus, HauzKhas, New Delhi-110016 during working hours. Last date for submission of bid is 21/02/2019 upto 1500 hrs.

Note: Director, IIT Delhi or any of its designates reserves the right to cancel this request for EoI and/or invite afresh with or without amendments, without liability or any such request for EoI and without assigning any reasons. Information at this stage is indicative and Director, IIT Delhi reserve the right to amend/add further details in the EoI.

#### **Terms & Conditions Details**

**Background**: IIT Delhi is a residential academic complex with 13 hostels located at different parts of the campus. Each hostel has elaborate messing facility &wifi connectivity etc.

**Aims & Objectives:** Indian Institute of Technology Delhi (IIT Delhi) invites on-line Tender from Indian interested parties who can provide Automatic Chapati Making Machine (Rolling Type) for the messes of IITD Hostels.

**Due date**: The tender has to be submitted on-line before the due date. The offers received after the due date and time will not be considered. No manual bids will be considered.

**Preparation of Bids**: The offer/bid should be submitted in two bid systems (i.e.) Technical bid and financial bid. The technical bid should consist of all technical details along with commercial terms and conditions. Financial bid should indicate item wise price for the items mentioned in the technical bid in the given format i.e BOQ\_XXXX.

The Technical bid and the financial bid should be submitted Online.

**EMD (if applicable)**: The tenderer should submit an EMD amount through RTGS/NEFT. The Technical Bid without EMD would be considered as UNRESPONSIVE and will not be accepted. The EMD will be refunded without any interest to the unsuccessful bidders after the award of contract. Refer to Schedule (at page 1 of this document) for its actual place of submission.

**Refund of EMD**: The EMD will be returned to unsuccessful Tenderer only after the Tenders are finalized. Incase of successful Tenderer, it will be retained till the successful and completion of License/Contract.

**Opening of the tender:** The online bid will be opened by a committee duly constituted for this purpose. Online bids (complete in all respect) received along with EMD (if any) will be opened as mentioned at "Annexure: Schedule" in presence of bidders representative if available. Only one representative will be allowed to participate in the tender opening. Bid received without EMD (if applicable) will be rejected straight way. The technical bid will be opened online first and it will be examined by a technical committee (as per specification and requirement). The financial offer/bid will be opened only for the offer/bid which technically meets all requirements as per the specification including presentation and site visit, and will be opened in the presence of the vendor's representatives subsequently for further evaluation. The bidders if interested may participate on the tender opening Date and Time. The bidder should produce authorization letter from their company to participate in the tender opening.

**Acceptance/ Rejection of bids:** The Committee reserves the right to reject any or all offers without assigning any reason.

**Validity of Offer**: The offer for tender as per this document shall be valid for a period of three (3) months initially which may be extended further if required by IIT Delhi.

**Qualification Criteria**: Following will be the minimum pre-qualification criteria. Each eligible consultant should possess all the following pre-qualification criteria. Responses not meeting the minimum pre-qualification criteria will be rejected and will not be evaluated.

- 1. The firm should be in the business of providing similar services for at least 03 years as on 31.12.2018.
- 2. The Bidder has to be profitable and should not have incurred loss in any of the last 3 consecutive Financial Years (FY 2015-16, 2016- 17& 2017-18).
- 3. The Bidder should have an annual turnover of Rupees 100 Lakh in each of the last 3 consecutive Financial Years (FY 2015-16, 2016- 17& 2017-18). CA certified document with name of CA registration number, signature and stamp to be attached.
- 4. The firm should not have been blacklisted by any Central Govt. / State Govt. / PSU/Govt. **Bodies**
- 5. PAN No. / Service Tax Registration Certificate/GST. Please attach relevant documents.
- 6. The applicants should have their registered offices in NCR Delhi. Address details be provided.
- **7. Those vendors who had earlier provided Chapati Making Machine for IITD Hostels but the performance/feedback of the Chapati Making Machine was not good, their bid will be treated as technically not qualified.**

#### **Evaluation Criteria and Method of Evaluation:**

- 1. Screening of tenders shall be carried out as per eligibility conditions mentioned in this document and based on verification of testimonials submitted.
- 2. The following evaluation system will be adopted by the committee for evaluation of technical bid:
	- a) Presentation before committee 50 marks
	- b) Feedback of Chapati Making Machine supplied 50 marks in IITD and other institutes based on site visit

**Notices: For the purpose of all notices, the following shall be the address of the Purchaser and Supplier.**

**Purchaser: Assistant Registrar, Students Affairs Section Indian Institute of Technology HauzKhas, New Delhi-110016**

**Supplier : (To be filled in by the Supplier)**

**\_\_\_\_\_\_\_\_\_\_\_\_\_\_\_\_\_\_\_\_\_\_\_\_\_\_\_\_\_\_\_\_\_\_**

**\_\_\_\_\_\_\_\_\_\_\_\_\_\_\_\_\_\_\_\_\_\_\_\_\_\_\_\_\_\_\_**

**Applicable Law:** The Contract shall be interpreted in accordance with the laws of the Union ofIndia and all disputes shall be subject to place of jurisdiction (New Delhi (Delhi) INDIA.

#### **Notices**

- Any notice given by one party to the other pursuant to this contract/order shall be sent to the other party in writing or by cable, telex, FAX or e mail and confirmed in writing to the other party's address.
- A notice shall be effective when delivered or on the notice's effective date, whichever is later.

#### **Taxes**

 Suppliers shall be entirely responsible for all taxes, duties, license fees, octroi, road permits, etc., incurred until delivery of the contracted Goods to the Purchaser. However, VAT in respect of the transaction between the Purchaser and the Supplier shall be payable extra, if so stipulated in the order.

**Compliancy certificate**: This certificate must be provided indicating conformity to the technical specifications. (Annexure-I)

#### **COMPLIANCE SHEET**

#### **Technical Specification**

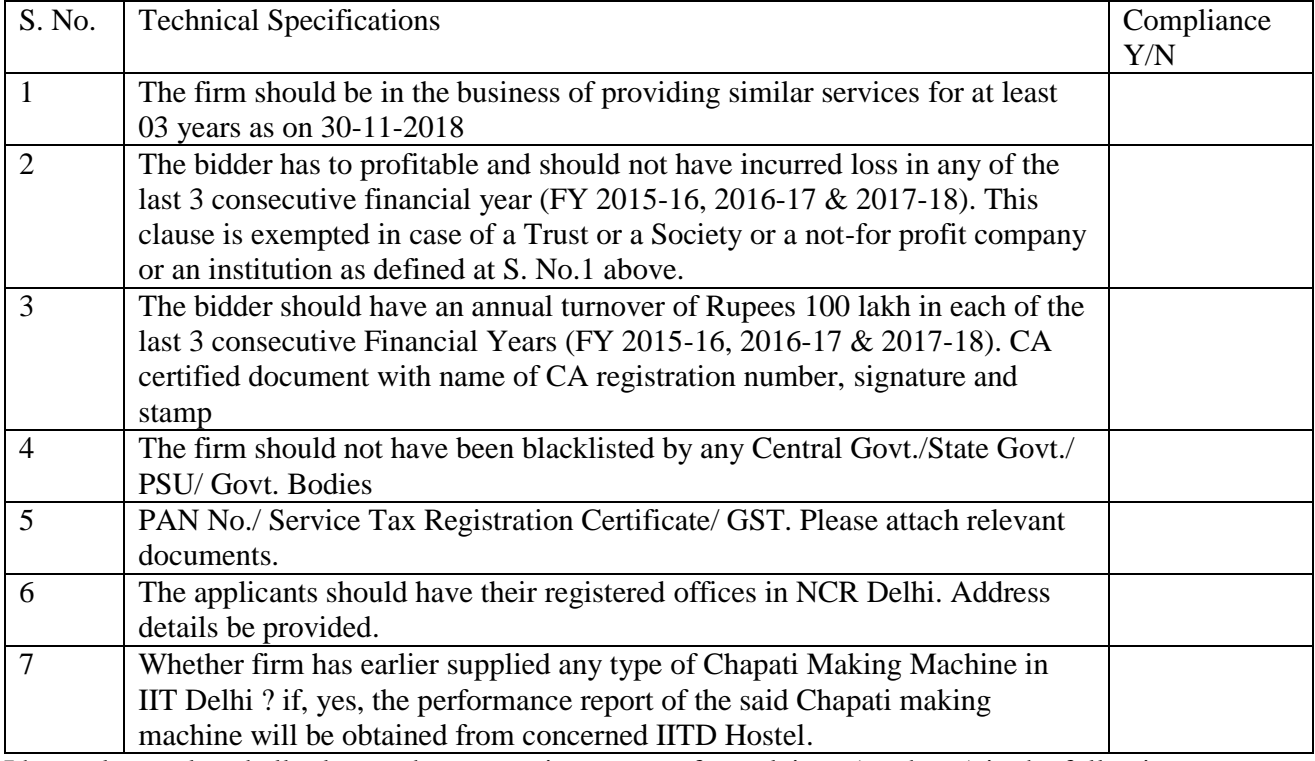

I have also enclosed all relevant documents in support of my claims, (as above) in the following pages.

#### **Signature of Bidder**

**Name: \_\_\_\_\_\_\_\_\_\_\_\_\_\_\_\_\_\_\_\_\_\_**

**Designation : \_\_\_\_\_\_\_\_\_\_\_\_\_\_\_\_\_\_\_\_\_**

**Organization Name: \_\_\_\_\_\_\_\_\_\_\_\_\_\_\_\_\_\_\_\_\_\_**

Contact No. :

#### **<< Organization Letter Head >> DECLARATION SHEET**

We, \_\_\_\_\_\_\_\_\_\_\_\_\_\_\_\_\_\_\_\_\_\_\_\_\_\_\_\_\_\_\_\_\_\_\_\_\_\_\_ hereby certify that all the information and data furnished by our organization with regard to this tender specification are true and complete to the best of our knowledge. I have gone through the specification, conditions and stipulations in details and agree to comply with the requirements and intent of specification.

This is certified that our organization has been authorized (Copy attached) by the OEM to participate in Tender. We further certified that our organization meets all the conditions of eligibility criteria laid down in this tender document. Moreover, OEM has agreed to support on regular basis with technology / product updates and extend support for the warranty.

The prices quoted in the financial bids are subsidized due to academic discount given to IIT Delhi.

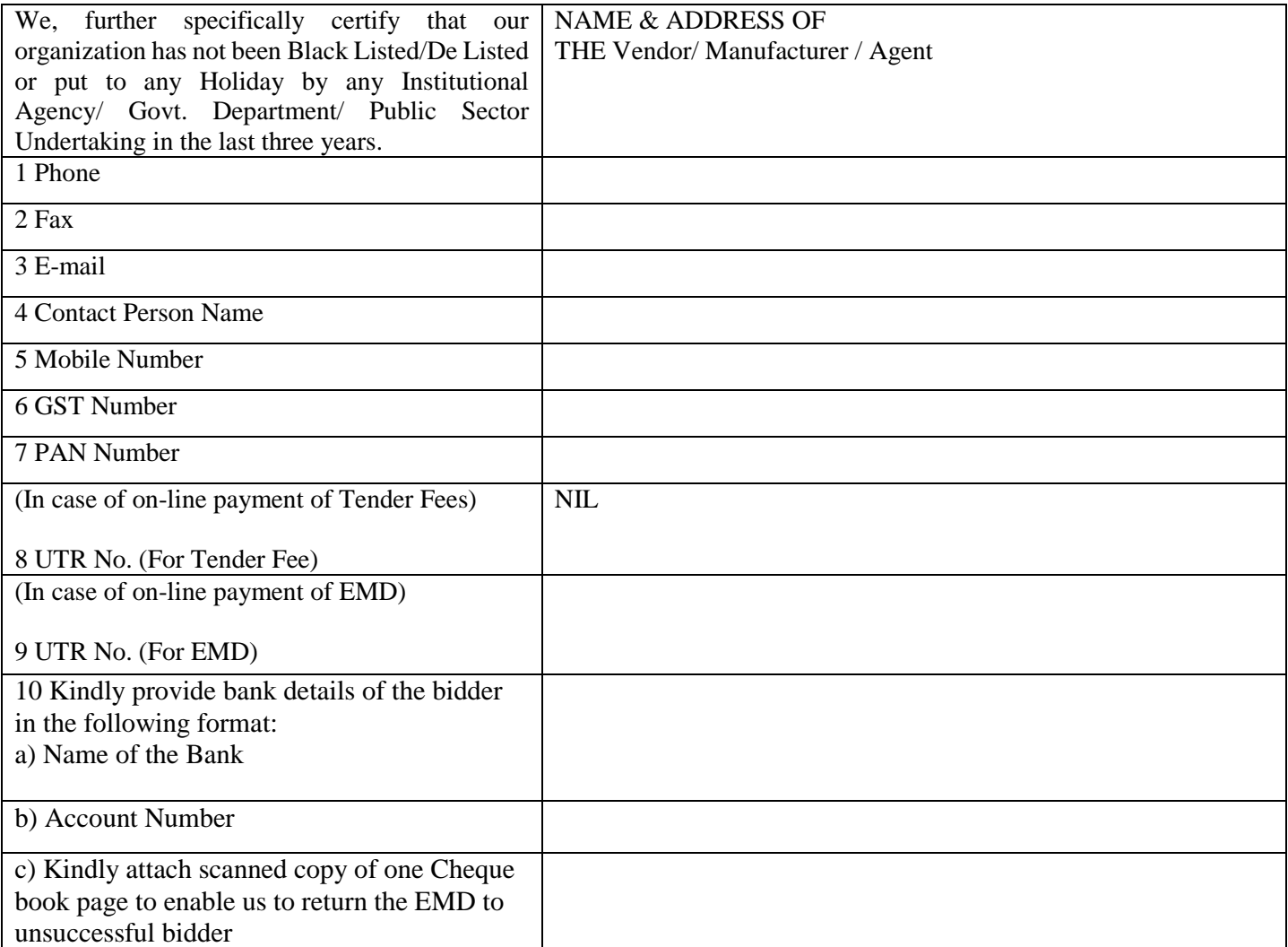

**(Signature of the Tenderer)**

**Name:** 

**Seal of the Company**

#### **Annexure-III**

### **List of Govt. Organization/Deptt/Autonomous bodies or other reputed educational Institute/Deptt.**

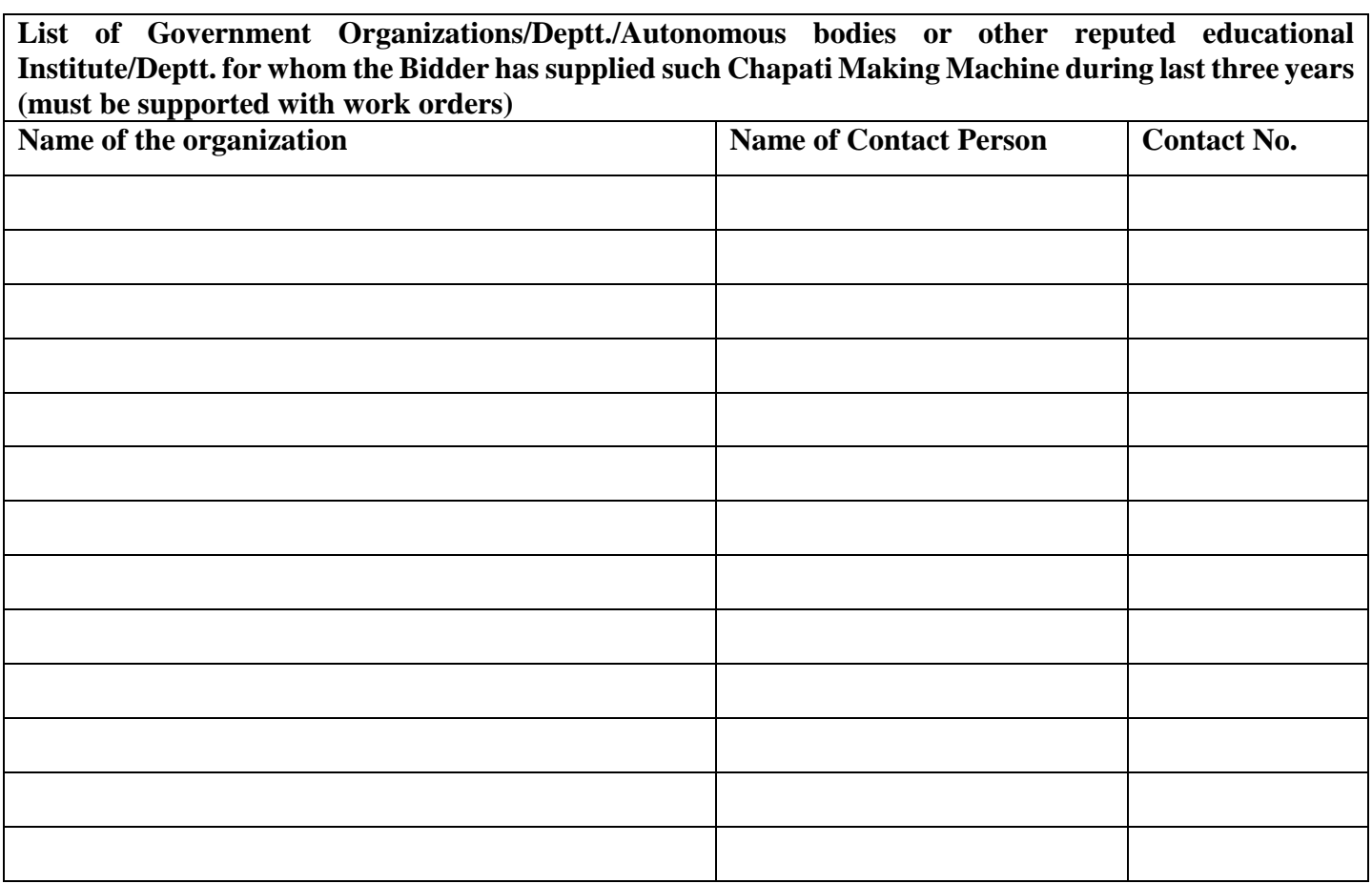

**Signature of Bidder**

**Name: \_\_\_\_\_\_\_\_\_\_\_\_\_\_\_\_\_\_\_\_\_\_\_\_\_\_\_**

**Designation: \_\_\_\_\_\_\_\_\_\_\_\_\_\_\_\_\_\_\_\_\_\_\_**

**Organization Name: \_\_\_\_\_\_\_\_\_\_\_\_\_\_\_\_\_\_\_\_\_\_\_\_\_\_**

**Contact No. : \_\_\_\_\_\_\_\_\_\_\_\_\_\_\_\_\_\_\_\_\_\_\_\_\_\_\_\_**

## **Bid Submission**

## **Online Bid Submission:**

The Online bids (complete in all respect) must be uploaded as explained below:-

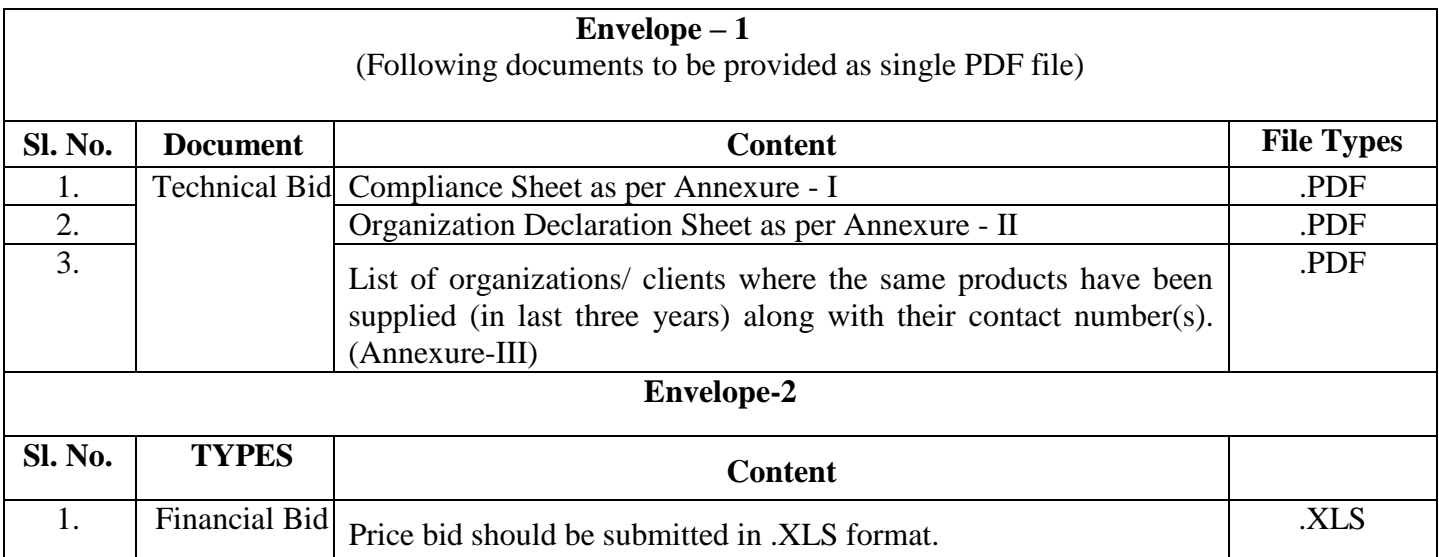